### **Software carpentry**

From theory to practice: Standard tools

Pietro Berkes, Brandeis University

# Python tools for agile programming

- **There are many tools, based on command line or graphical** interface
- l'Il present:
	- ▶ Python standard "batteries included" tools
	- no graphical interface necessary
	- magic commands for ipython
- ▶ Alternatives and cheat sheets are on the wiki

### The basic agile development cycle

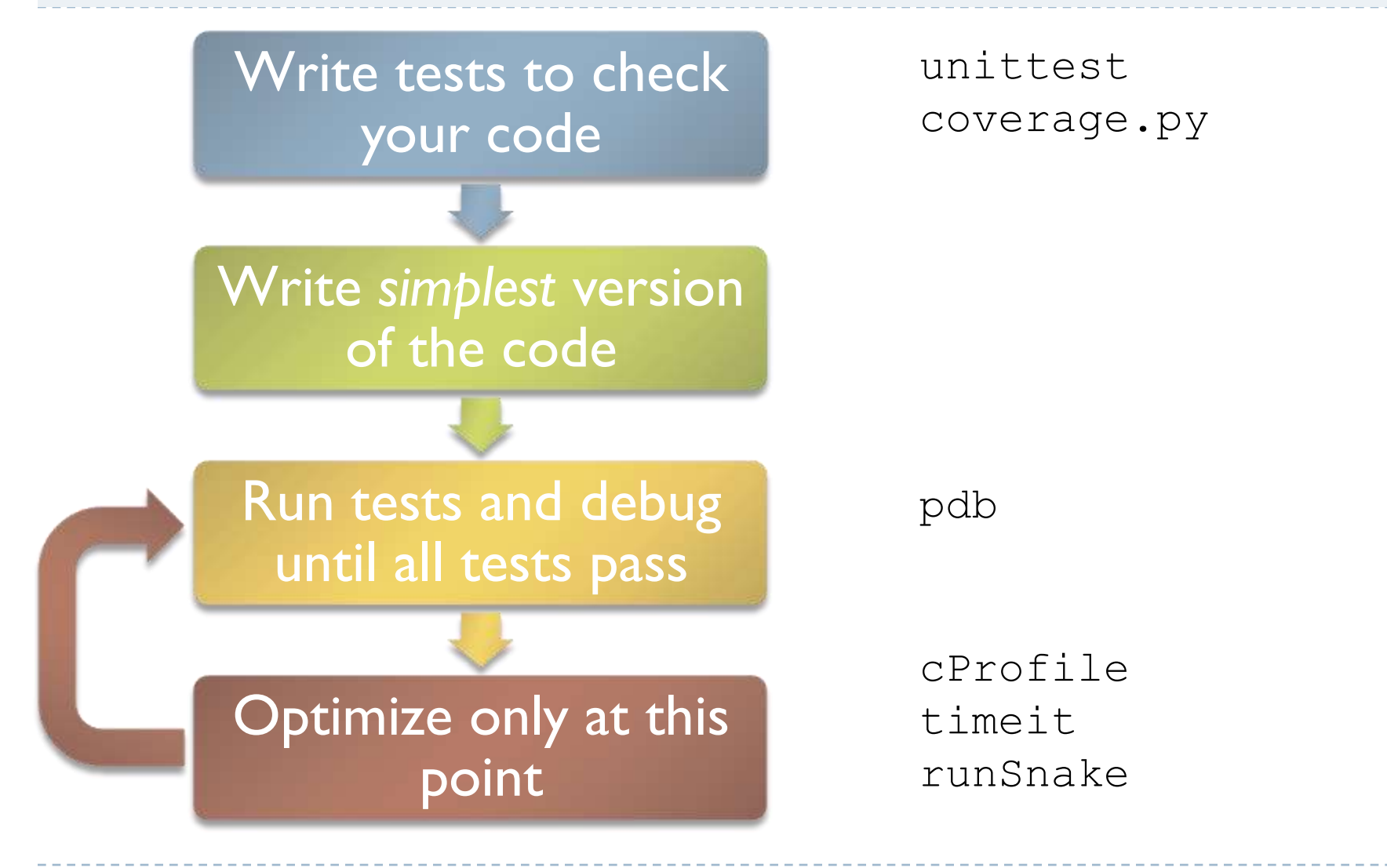

# The basic agile development cycle

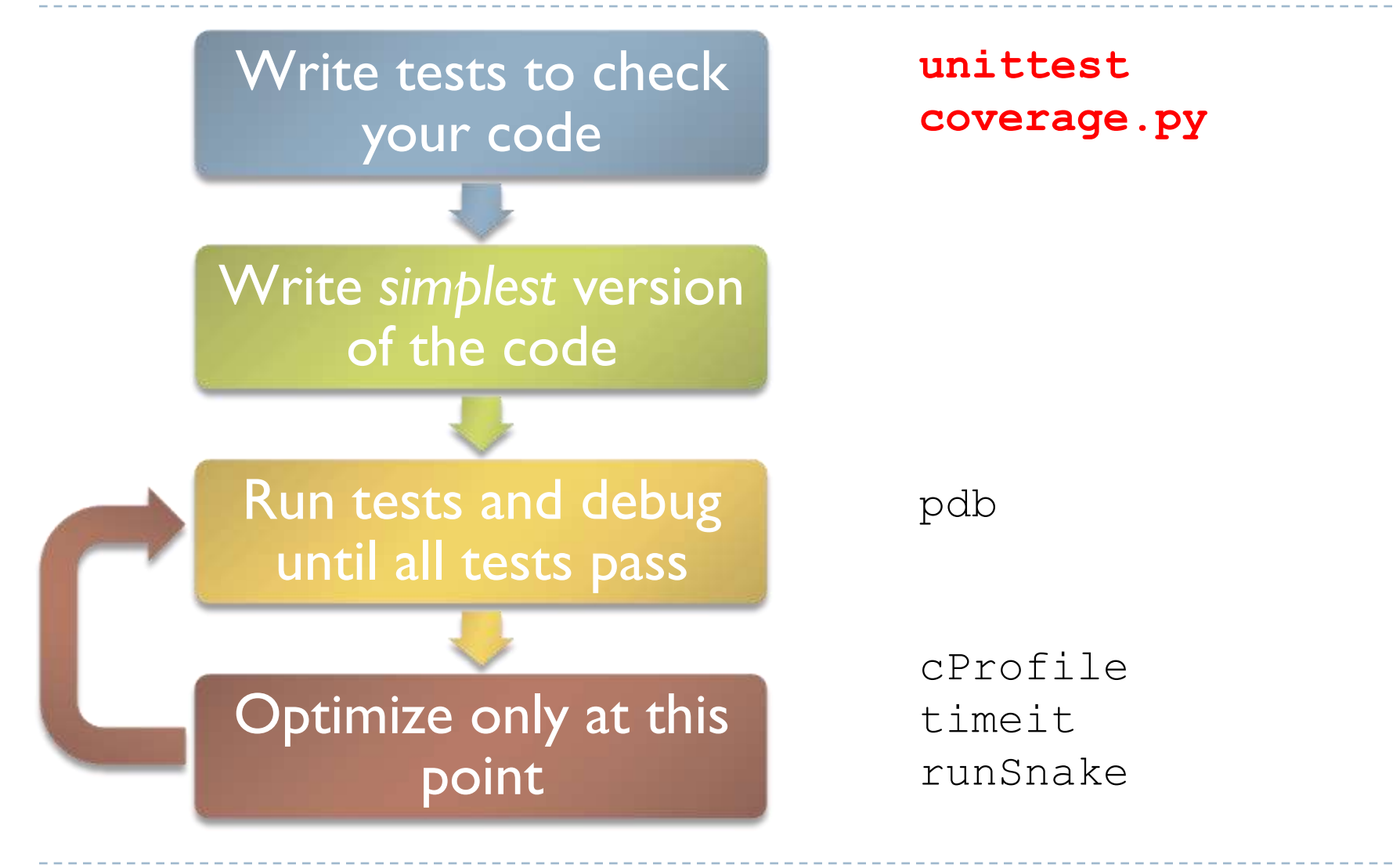

4 Software carpentry: tools Pietro Berkes, 5/10/2010

# Test-driven development: reminder

- Tests are *crucial* for scientific programming:
	- ▶ Your research results depend on the code working as advertised
	- Unchecked code usually contains errors (some small, some not)
- Write test suite (collection of tests) in parallel with your code
- **External software runs the tests and provides reports and statistics**

### Test suites in Python: unittest

- ▶ unittest: standard Python testing library
- ▶ Each test case is a subclass of unittest. TestCase
- ▶ Each test unit is a method of the class, whose name starts with 'test'
- Each test unit checks **one** aspect of your code, and raises an exception if it does not work as expected

# Anatomy of a TestCase

Create new file, test something.py:

```
import unittest
```
class **FirstTestCase**(unittest.TestCase):

```
def test_mean(self):
    """All methods beginning with 'test' are executed"""
    data = [-1., 1.]self.assertEqual(numpy.mean(data), 0.)
```

```
def test_variance(self):
    """Test a variance function (buggy test)
    Docstrings are used for the test report"""
    data = [-1., 1.]self.assertAlmostEqual(numpy.var(data), 1.3, 7)
```

```
if name == ' main ':unittest.main()
```
### Running a test suite

> python test something.py

.F

==========================================================

----------------------------------------------------------

FAIL: Test a variance function (buggy test)

Traceback (most recent call last):

File "unittest basic example.py", line 19, in

test\_variance

self.assertAlmostEqual(numpy.var(data), desired, 7) AssertionError: 1.0 != 1.3 within 7 places

Ran 2 tests in 0.000s

FAILED (failures=1)

----------------------------------------------------------

### Multiple TestCases

import unittest

```
class FirstTestCase(unittest.TestCase):
```

```
def test_mean(self):
    """All methods beginning with 'test' are executed"""
    data, desired = [-1., 1.], 0.
    self.assertEqual(numpy.mean(data), desired)
```
class **SecondTestCase**(unittest.TestCase):

```
def test_truism(self):
    self.assertTrue(True)
```

```
if name == ' main ':
   # execute all TestCases in the module
   unittest.main()
```
### setUp and tearDown

import unittest

```
class FirstTestCase(unittest.TestCase):
```

```
def setUp(self):
    """setUp is called before every test"""
    self.datafile = file('mydata', 'r')def tearDown(self):
    """tearDown is called at the end of every test"""
    self.datafile.close()
```
# ... all tests here ...

```
if name == ' main ':
   unittest.main()
```
#### **TestCase.assertSomething**

▶ TestCase defines utility methods that check that some conditions are met, and raise an exception otherwise

- ▶ Check that statement is true/false: assertTrue('Hi'.islower()) => fail assertFalse('Hi'.islower()) => pass
- ▶ Check that two objects are equal: assertEqual(2+1, 3)  $\Rightarrow$  pass assertEqual( $[2]+[1]$ ,  $[2, 1]$ ) => pass assertNotEqual( $[2]+[1]$ ,  $[2, 1]$ ) => fail

#### **TestCase.assertSomething**

- ▶ Check that two numbers are equal up to a given precision: assertAlmostEqual(x, y, places=7)
- $\triangleright$  places is the number of decimal places to use: assertAlmostEqual $(1.121, 1.12, 2)$  => pass assertAlmostEqual $(1.121, 1.12, 3)$  => fail

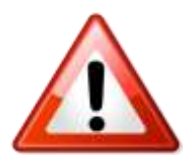

```
Formula for almost-equality is
 round(x - y, places) == 0.
and so
```
assertAlmostEqual $(1.126, 1.12, 2)$  => fail

#### ▶ Check that an exception is raised:

```
assertRaises(exception_class, function,
              arg1, arg2, kwarg1=None, kwarg2=None)
```
#### executes

function(arg1, arg2, kwarg1=None, kwarg2=None) and passes if an exception of the appropriate class is raised

#### ▶ For example:

```
assertRaises(IOError,
               file, 'inexistent', 'r') \Rightarrow pass
```
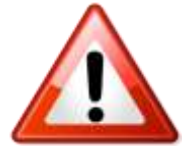

Use the most specific exception class, or the test may pass because of collateral damage: tc.assertRaises(IOError, file, 1, 'r') => fail

tc.assertRaises(Exception, file, 1, 'r') => pass

### Testing with numpy arrays

 When testing numerical algorithms, numpy arrays have to be compared elementwise:

```
class NumpyTestCase(unittest.TestCase):
     def test_equality(self):
          a = \text{numpy.array}([1, 2])b = numpy.array([1, 2])
          self.assertEqual(a, b)
E
======================================================================
ERROR: test equality ( main .NumpyTestCase)
----------------------------------------------------------------------
Traceback (most recent call last):
  File "numpy testing.py", line 8, in test equality
self.assertEqual(a, b)
  File 
"/Library/Frameworks/Python.framework/Versions/6.1/lib/python2.6/unitt
est.py", line 348, in failUnlessEqual
    if not first == second:
ValueError: The truth value of an array with more than one element is 
ambiguous. Use a.any() or a.all()
----------------------------------------------------------------------
Ran 1 test in 0.000s
FAILED (errors=1)
```
## Testing with numpy arrays

I numpy.testing defines appropriate function: numpy.testing.assert array equal(x, y) numpy.testing.assert array almost equal(x, y, decimal=6)

numpy.testing.assert\_array\_less(x, y)

- If you need to check more complex conditions:
	- If numpy.all(x): returns true if all elements of  $x$  are true numpy.any(x): returns true is any of the elements of  $x$  is true
	- I combine with logical and, logical\_or, logical\_not:

# test that all elements of x are between 0 and 1 assertTrue(all(logical and(x>  $0.0$ , x< 1.0))

### What to test and how

#### Test with hard-coded inputs for which you now the output:

- ▶ use simple but general cases
- test special or boundary cases

class **LowerTestCase(unittest.TestCase):**

```
def test_lower(self):
    # each test case is a tuple of (input, expected_result)
    test_cases = [('HeLlO wOrld', 'hello world'),
                  ('hi', 'hi'),
                  ('123 ([?', '123 ([?'),
                  ('', '')]
    # test all cases
    for arg, expected in test cases:
        output = string.lower(arg)self.assertEqual(output, expected)
```
# Numerical fuzzing

- ▶ Use deterministic test cases when possible
- ▶ In most numerical algorithm, this will cover only over-simplified cases; in some, it is impossible
- $\blacktriangleright$  Fuzz testing: generate random input
	- Outside scientific programming it is mostly used to stress-test error handling, memory leaks, safety
	- ▶ For numerical algorithm, it is often used to make sure one covers general, realistic cases
	- ▶ The input may be random, but you still need to know what to expect as a result
	- **Make failures reproducible** 
		- $\blacktriangleright$  log the randomly generated data
		- $\triangleright$  save or print the random seed

## Numerical fuzzing – example

class **VarianceTestCase(unittest.TestCase):**

```
def setUp(self):
    self. seed = int(numpy.random.random(2**31-1))numpy.random.seed(self.seed)
    print 'Random seed for the tests:', self.seed
def test_var(self):
    N, D = 100000, 5
    # goal variances: [0.1 , 0.45, 0.8 , 1.15, 1.5]
    desired = numpy.linspace(0.1, 1.5, D)# test multiple times with random data
    for in range(20):
        # generate random, D-dimensional data
        x = number.random.randn(N, D) * numpy.sqrt(desired)
        variance = numpy.var(x, axis=0)numpy.testing.assert array almost equal(variance, desired, 1)
```
# Testing learning algorithms

- Learning algorithms can get stuck in local maxima, the solution for general cases might not be easy to derive e.g., unsupervised learning)
- **Turn your validation cases into tests**
- Stability tests:
	- start from known solution; verify that the algorithm stays there
	- start from solution and add a small amount of noise to the parameters; verify that the algorithm converges back to the solution
- Generate data from the model with known parameters
	- E.g., linear regression: generate data as  $y = a^*x + b + noise$ for random a, b, and x, then test that the algorithm is able to recover the parameters from x and y alone

### Other common cases

 $\blacktriangleright$  Test general routines with specific ones

Example: test polyomial expansion (data, degree) with quadratic expansion (data)

▶ Test optimized routines with brute-force approaches

Example: test  $z =$  outer  $(x, y)$  with

```
M, N = x.shape[0], y.shape[0]
z = numpy.zeros ((M, N))
for i in range(M):
    for j in range(N):
        z[i, j] = x[i] * y[j]
```
# Example: eigenvector decomposition

Consider the function **values, vectors = eigen(matrix)**

#### $\blacktriangleright$  Test with simple but general cases:

- use full matrices for which you know the exact solution (from a table or computed by hand)
- **Test general routine with specific ones:** 
	- $\triangleright$  use the analytical solution for 2x2 matrices

#### ▶ Numerical fuzzing:

- generate random eigenvalues, random eigenvector; construct the matrix; then check that the function returns the correct values
- **Test with boundary cases:** 
	- $\triangleright$  test with diagonal matrix: is the algorithm stable?
	- test with a singular matrix: is the algorithm robust? Does it raise appropriate error when it fails?

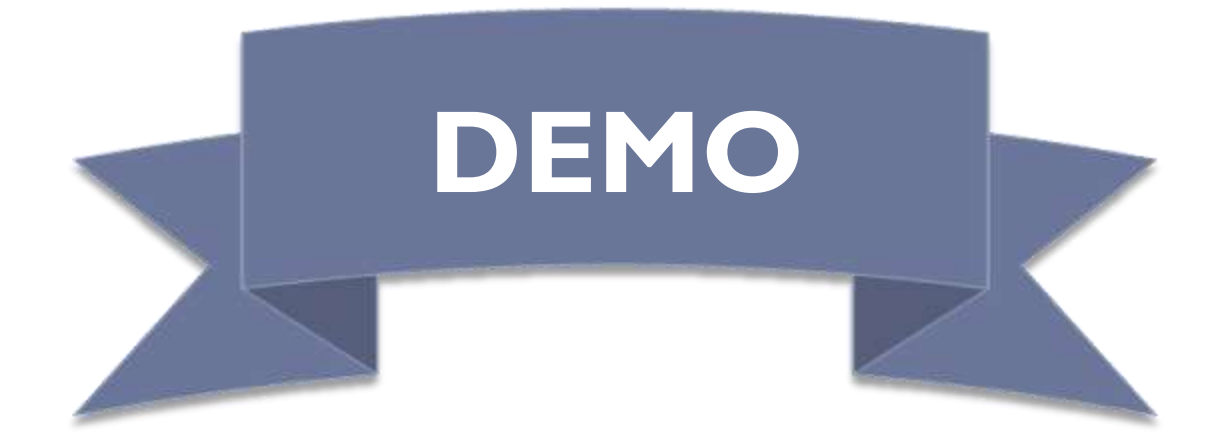

### Code coverage

- $\blacktriangleright$  It's easy to leave part of the code untested
- ▶ Coverage tools mark the lines visited during execution
- ▶ Use together with test framework to make sure all your code is tested

#### coverage.py

- ▶ Python script to perform code coverage
- ▶ Produces text and HTML reports
- Allows branch coverage analysis
- ▶ Not included in standard library, but quite standard

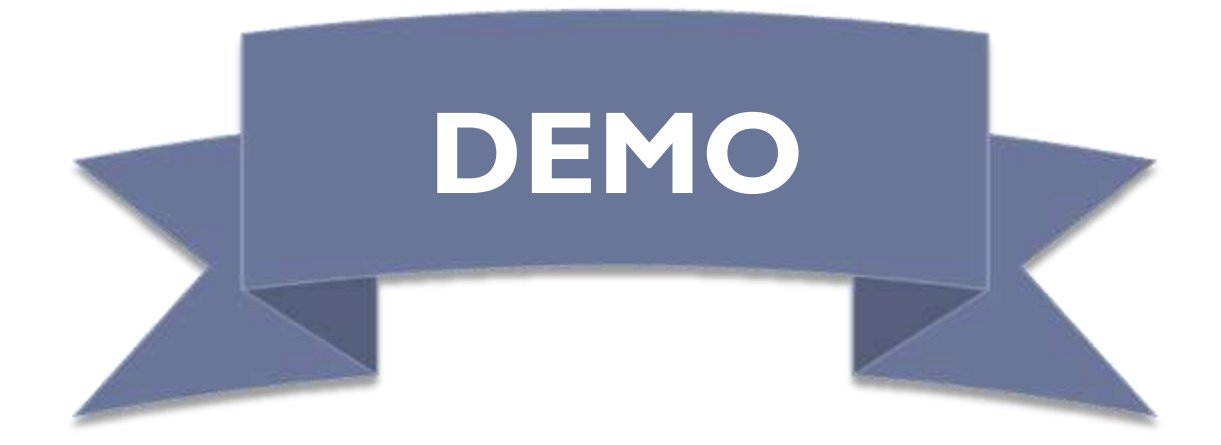

 $\blacktriangleright$ 

### The basic agile development cycle

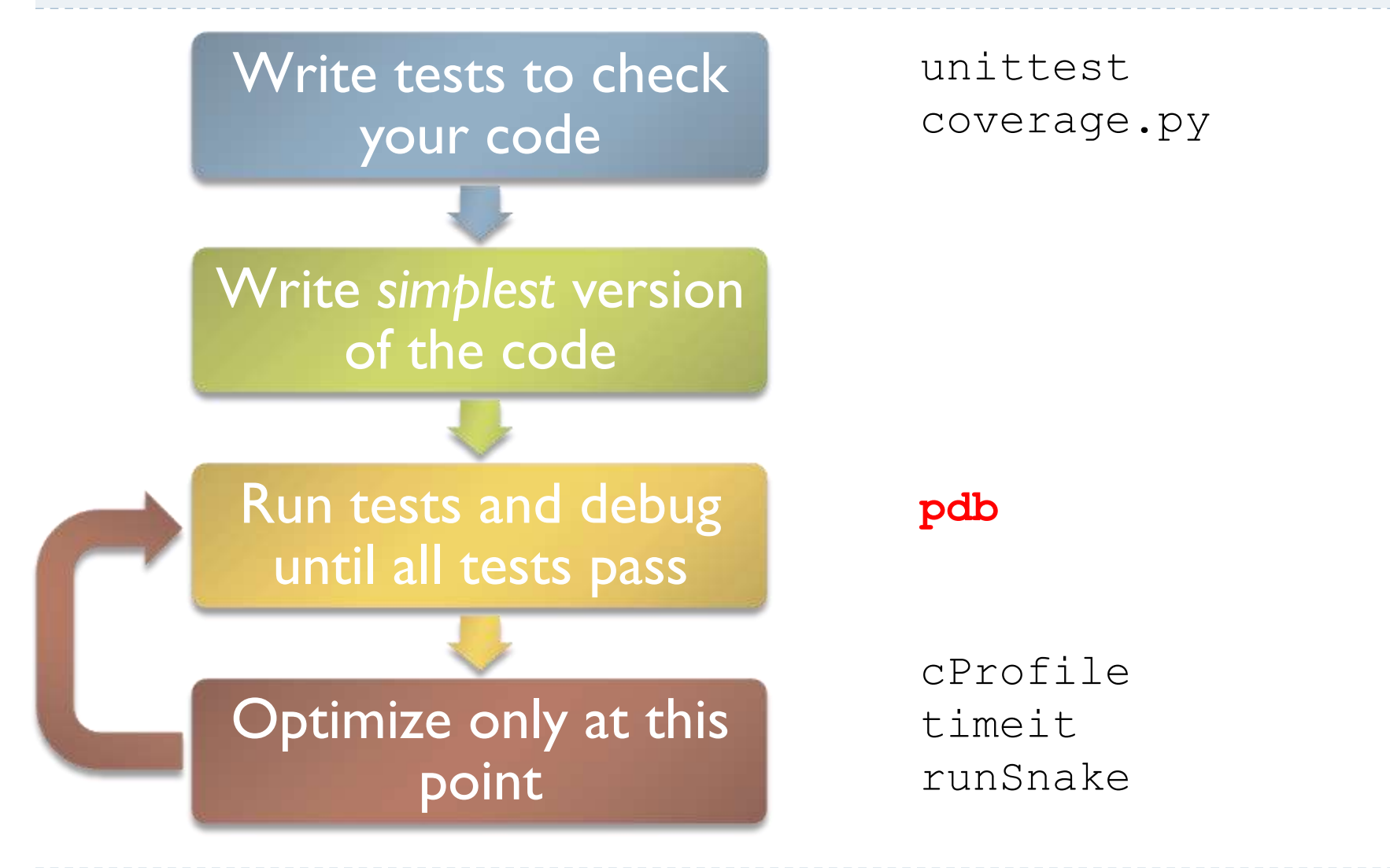

### **Debugging**

- $\triangleright$  The best way to debug is to avoid bugs
- ▶ Your test cases should already exclude a big portion of the possible causes
- ▶ Don't start littering your code with *print* statements
- ▶ Core idea in debugging: you can stop the execution of your application at the bug, look at the state of the variables, and execute the code step by step

## pdb, the Python debugger

- ▶ Command-line based debugger
- $\blacktriangleright$  pdb opens an interactive shell, in which one can interact with the code
	- examine and change value of variables
	- execute code line by line
	- set breakpoints
	- $\blacktriangleright$  examine calls stack

Entering the debugger

▶ Enter debugger at the start of a file: python –m pdb myscript.py

#### ▶ Enter in a statement or function:

Enter at a specific point in the code (alternative to  $print$ : import pdb # your code here  $if$   $name$   $==$   $'$   $main$   $':$ pdb.runcall(function[, argument, ...]) pdb.run(expression)

# some code here # the debugger starts here import pdb pdb.set\_trace() # rest of the code

Entering the debugger from ipython

▶ From ipython: %pdb – preventive %debug – post-mortem

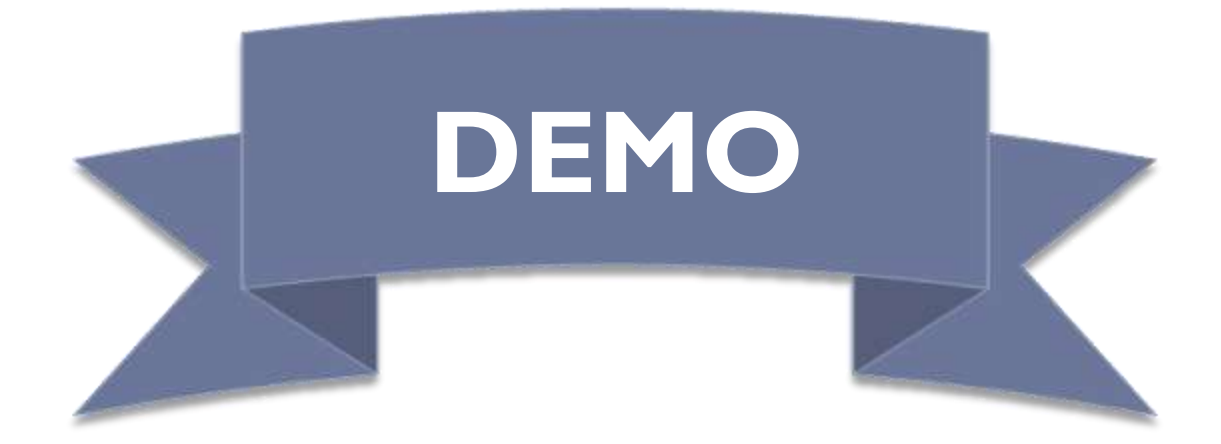

### The basic agile development cycle

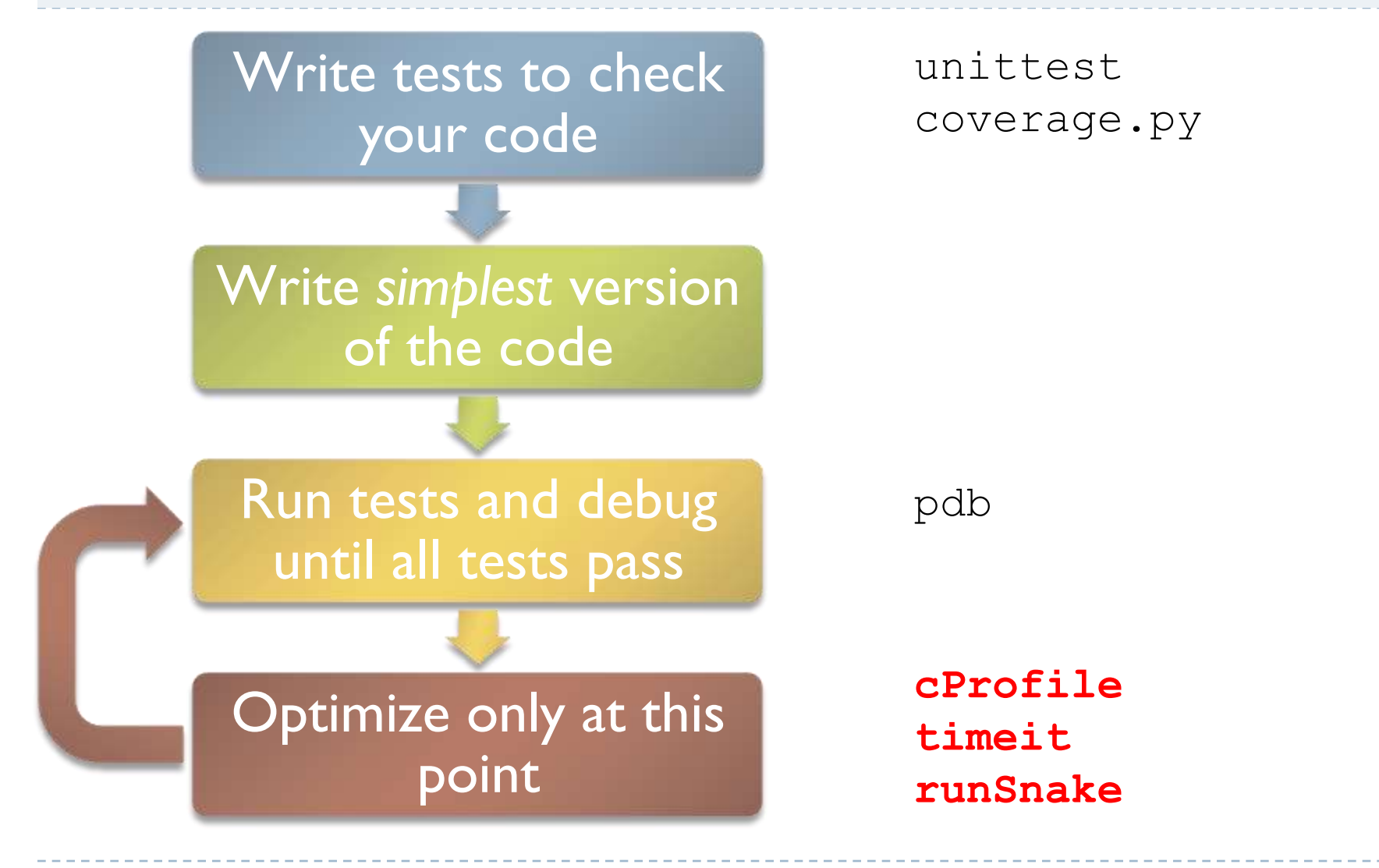

32 Software carpentry: tools Pietro Berkes, 5/10/2010

### Python code optimization

- ▶ Golden rule: don't optimize unless strictly necessary (KIS) Corollary: only optimize bottlenecks
- **Profiler: Tool that measures where the code spends time**
- Python: timeit, cProfile

### timeit

- $\triangleright$  Precise timing of a function/expression
- Test different versions of a small amount of code, often used in interactive Python shell

```
from timeit import Timer
# execute 1 million times, return elapsed time(sec)
Timer("module.function(arg1, arg2)", "import module").timeit()
# more detailed control of timing
t = Timer("module.function(arg1, arg2)", "import module")
# make three measurements of timing, repeat 2 million times
t.repeat(3, 2000000)
```
In ipython, you can use the  $\text{\%timeit}$  magic command

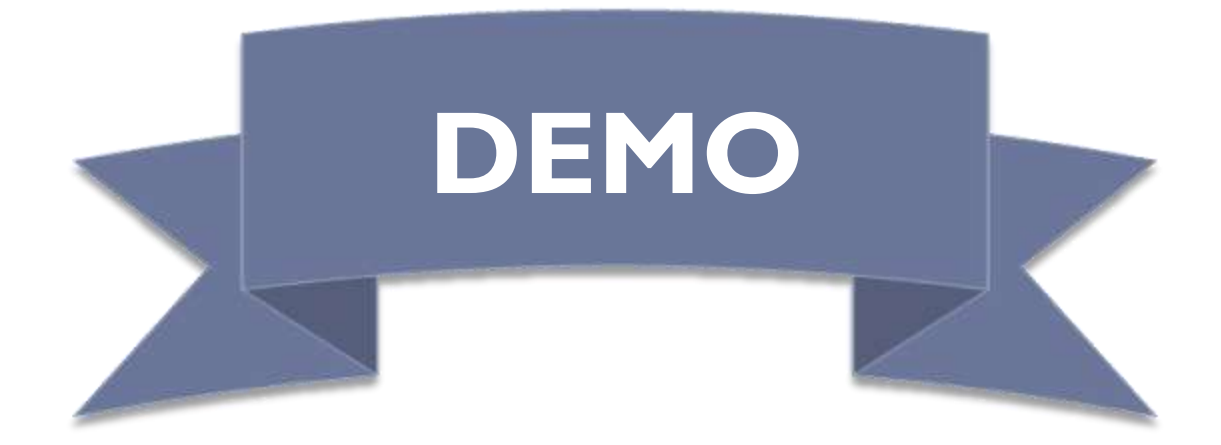

 $\blacktriangleright$ 

### cProfile

- standard Python module to profile an entire application (profile is an old, slow profiling module)
- ▶ Running the profiler from command line:

python -m cProfile myscript.py

#### options

- -o output\_file
- -s sort mode (calls, cumulative, name, ...)

#### ▶ From interactive shell/code:

import cProfile

cProfile.run(expression[,*"filename.profile"*])

# $cProfile$ , analyzing profiling results

 $\blacktriangleright$  From interactive shell/code:

import pstat p = pstat.Stats(*"filename.profile"*) p.sort\_stats(sort\_order) p.print\_stats()

- ▶ Simple graphical description with RunSnakeRun
- Look for a small number of functions that consume most of the time, those are the *only* parts that you should optimize

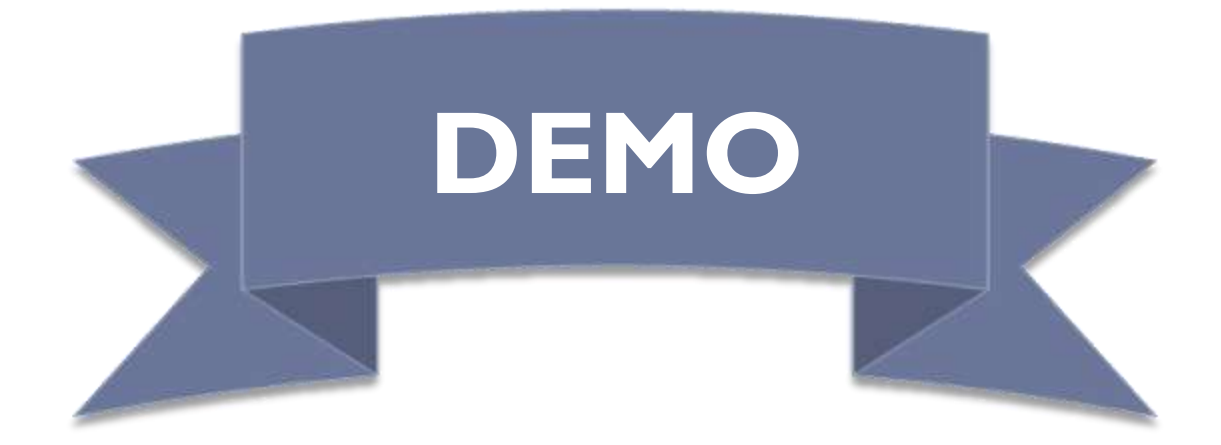

 $\blacktriangleright$ 

### Three more useful tools

- **Pydoc: creating documentation from your docstrings** pydoc [-w] module\_name
- pylint: static-checking tool check that your code respects coding conventions

### doctests

- **A** doctest is a module that recognizes Python code in documentation and tests it
	- ▶ docstrings, rst or plain text documents
	- make sure that the documentation is up-to-date

#### $\blacktriangleright$  From command line:

python –m doctest –v example.txt python –m doctest –v example.py

#### $\blacktriangleright$  In a script:

```
import doctest
doctest.testfile("example.txt") # test examples in a file
doctest.testmod([module]) # test docstrings in module
```
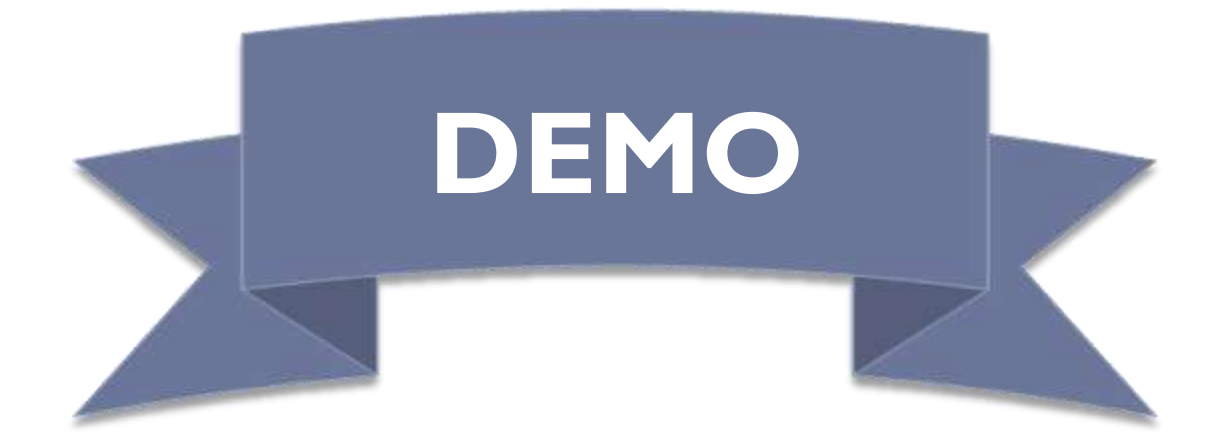

# The End

Exercises after the lunch break...

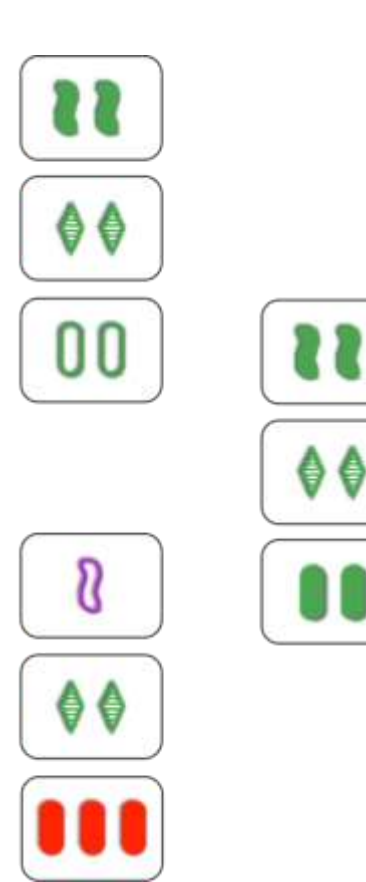

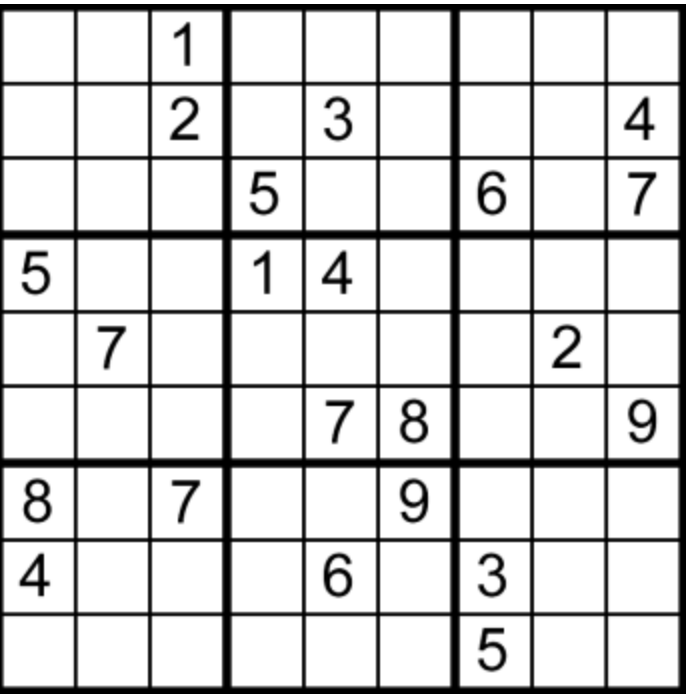

13 Activare carpentry: tools Pietro Berkes, 5/10/2010